# **2022 関西学生新人陸上競技選手権大会 兼 2022ディムライトリレーズ エントリーファイル入力方法**

#### はじめに

これは、2022 関西学生新人陸上競技選手権大会 兼 2022ディムライトリレーズの参加 申し込みを行うためのエントリーファイルのマニュアルです。このエントリーファイルに必要事項 を入力し、期限までに提出することにより申し込み受付となります。

#### 動作環境

エントリーファイルの入力には Microsoft Excel が必要です。Microsoft Excel 以外の表 計算ソフト(Google スプレッドシート等)は使用しないでください。また、Excel のバージョン が、以下の使用禁止バージョンでないことを確認してください。

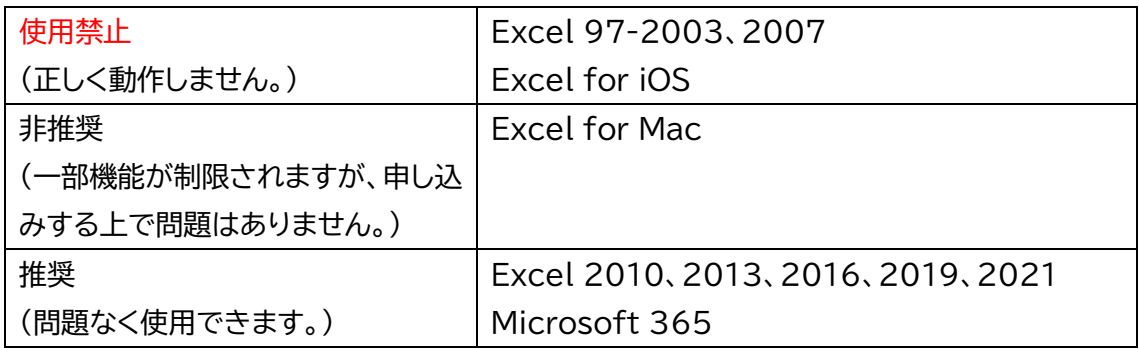

入力順序

**①エントリーファイルをダウンロードして使用してください。**

②このエントリーファイルは、「申込書」、「男子個人申込」、「男子リレー申込」、「女子個人申込」、 「女子リレー申込」、「申込確認表」の 6 つのシートで構成されています。それぞれのシートに 移動するときは、画面下部のシート名をクリックしてください。

※**必ず「申込書」から入力してください。他のシートから入力した場合、正しく動作しない可 能性があります。**

③画面上部に警告が表示されたら、〔編集を有効にする〕をクリックしてください。

**※編集を有効にしなかった場合、入力することができません。**

編集を有効にする(E) (1) 保護ビュー 注意ーインターネットから入手したファイルは、ウイルスに感染している可能性があります。編集する必要がなければ、保護ビューのままにしておくことをお勧めします。

1 りょうきょう しゅうしょう しゅうしゅん おおとこ おおとこ 関西学生陸上競技連盟

## 入力方法

#### ◇申込書

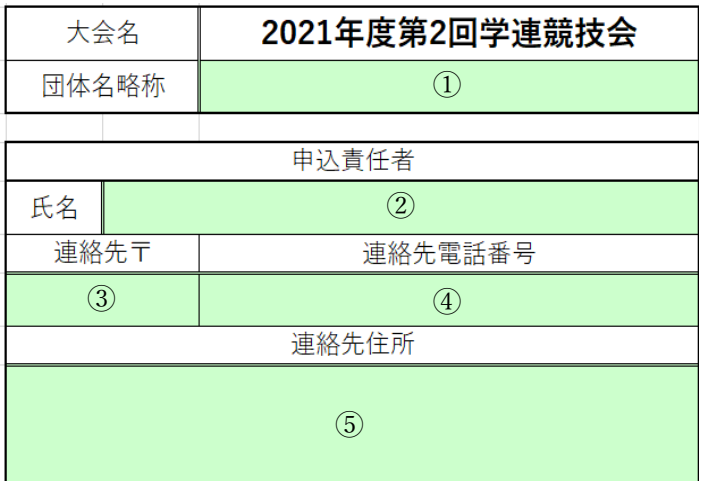

色のついている欄を入力してください。

① 団体名略称

リストから団体名を選択してください。

※Excel 2007 を使用する場合はリストが表示されませんので、大学名を直接入力してくだ さい。

② 申込責任者氏名

全角で氏名を入力してください。

③ 連絡先郵便番号

半角数字7桁で入力してください。ハイフン(-)は自動で反映されるため、入力する必要はあり ません。

④ 携帯電話番号

携帯電話番号(または固定電話番号)を半角で入力してください。

※ハイフンも含めて入力してください。

※固定電話の場合は、市外局番から入力してください。

⑤ 連絡先住所

簡潔に、市町村名から入力してください。**マンション名、部屋番号は必ず記入してください。** 都道府県名、通り名は必要ありません。

良い例:京都市右京区大和町 2-3-1 ハイツ学連 401 号室

悪い例:右京区富小路通今出川上る大和町 2-3-1 ハイツ学連 401 号室

◇個人申込(男女共通)

① 登録番号

緑色のついた部分に半角数字で入力してください。

※上のセルから順に入力してください。

※地区学連番号は入力しないでください。

(例)6‐314 → 314 と入力

## 自動で出場者の氏名、フリガナ、学年、所属大学名が反映されます。

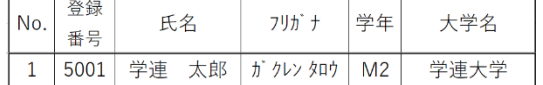

## ② 種目

リストから種目を選択してください。

## ※Excel 2007 を使用する場合はリストが表示されないので、種目を直接入力してください。

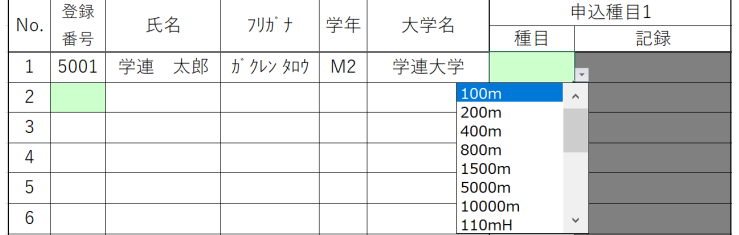

#### ③ 資格記録

緑色のついた部分に下記の例に従って入力してください。

### ・資格記録が 10 秒 50 の場合

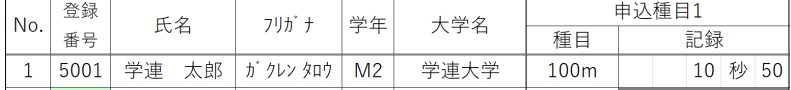

### ・資格記録が 1 分 50 秒 01の場合

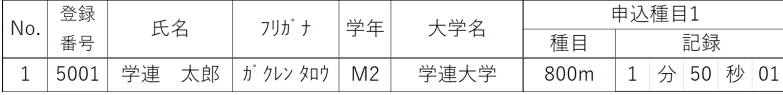

## ・資格記録が 1m75の場合

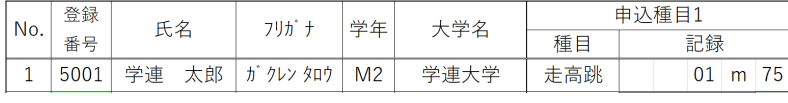

#### ・記録がない場合

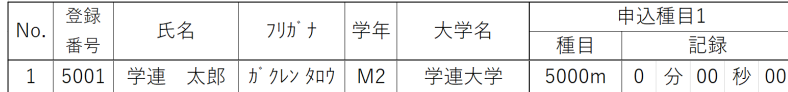

※本競技会の個人種目最大エントリー数は、2 種目です。

※2種目エントリーする場合は「申込種目 2」に入力してください。

**◇リレー申込(男女共通)**

① 最高記録

上のセルから順にチームの最高記録を入力してください。自動でチーム名が反映されます。 ※記録がない場合は、すべて「0」を入力してください。

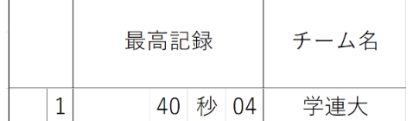

#### ② 登録番号

半角数字で入力してください。

必ず4名以上入力してください。最大6名入力することができます。

※地区学連番号は入力しないでください。

(例)6‐314 → 314 と入力

#### 自動で出場者の氏名とフリガナが反映されます。

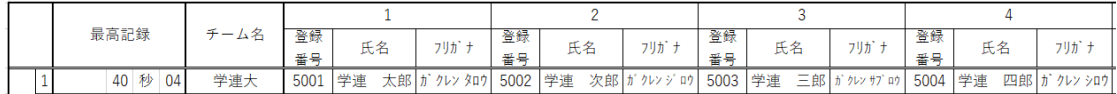

#### ◇申込確認表

このシートは確認用ですので、入力する欄はありません。 種目ごとの申込人数(チーム数)、エントリー料を確認してください。

ファイルの保存

全ての作業が完了したら、このエントリーファイルを保存します。 画面左上の〔ファイル〕メニューから〔名前を付けて保存〕を選択し、**ファイル名の【○○大】部分 を大学名に変更して**保存してください。

記録審査について

本競技会では、エントリーの際に記録審査を行います。 関西学連ホームページ「関西学連加盟校へのお知らせ」の「記録審査について」を必ず確認して ください。

エントリーについて

7月24日にエントリー会を実施します。指定された時間に会場にお越しください。詳しくは関 西学生陸上競技連盟ホームページの各大会ページを参照してください。

期日 7月24日(日) 大阪支部:13時00分~14時00分 京都支部:14時00分~15時00分

兵庫支部:15時00分~16時00分

場所 関西学生陸上競技連盟事務所 (アメニティ福島205号)

持参物

①申込責任者の印鑑

②エントリーファイル(データ)

③記録審査用紙

※エントリーファイルを印刷する必要はありません。データをUSBメモリ等の記憶装置に入れ てお持ちください。

不具合やご不明な点があれば、下記にご連絡ください。

【電話番 号】 06‐6442‐8770

【メールアドレ ス】 [icaak.rec@gmail.com](mailto:icaak.rec@gmail.com)

関西学生陸上競技連盟 記録部